# <span id="page-0-0"></span>**DeePMD-kit**

**Apr 20, 2021**

# Contents:

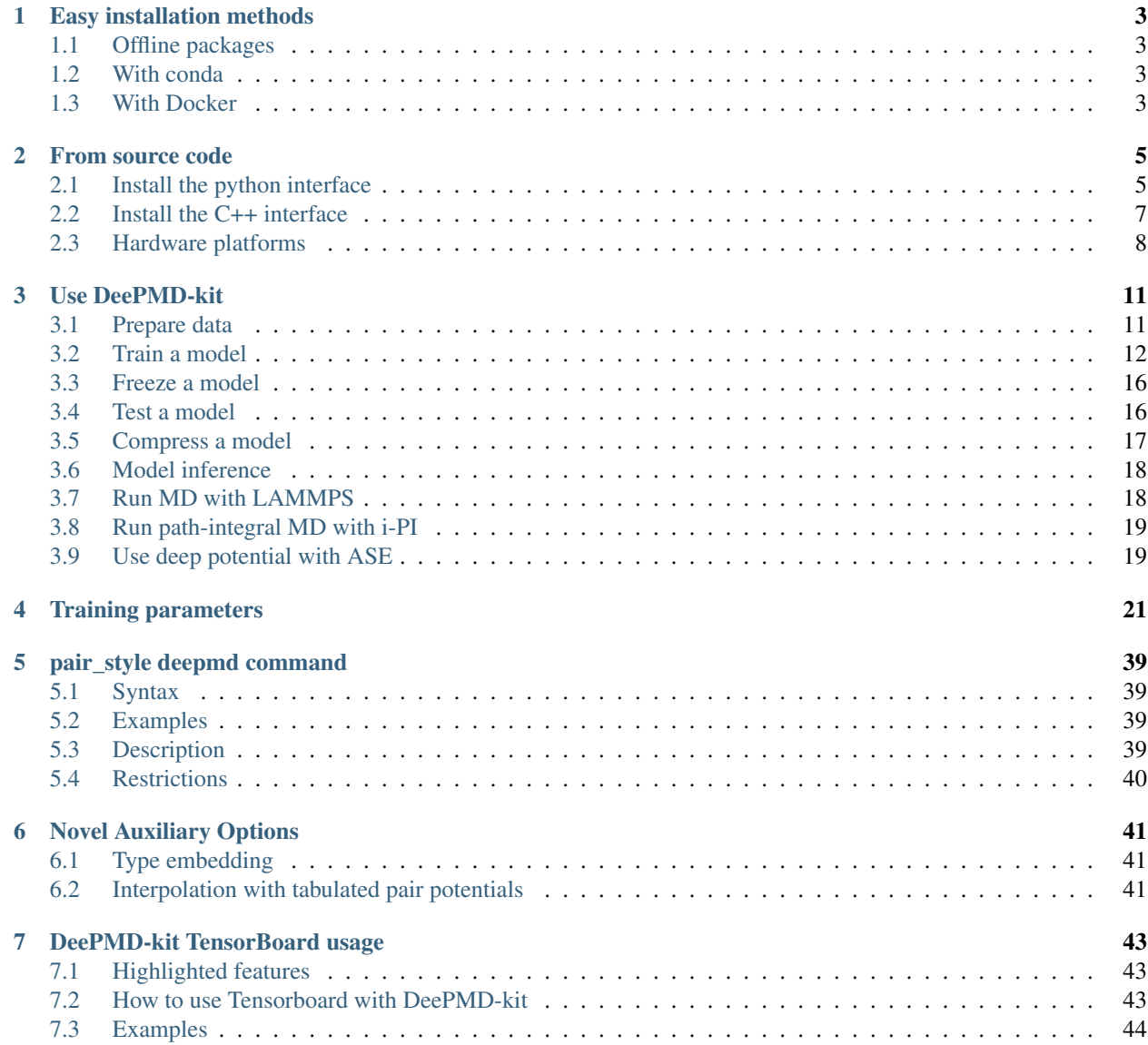

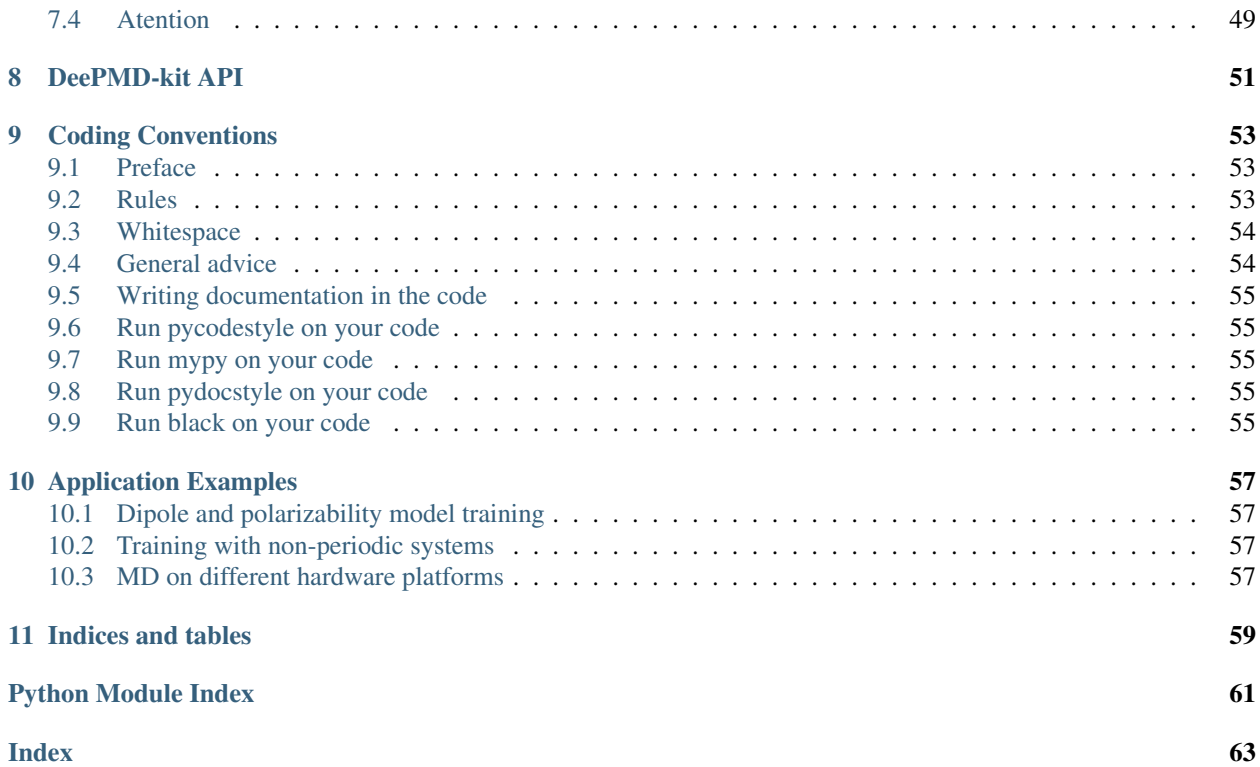

- *[Easy installation methods](#page-6-0)*
	- *[Offline packages](#page-6-1)*
	- *[With Docker](#page-6-3)*
	- *[With conda](#page-6-2)*
- *[From source code](#page-8-0)*
	- *[Install the python interaction](#page-8-1)*
		- \* *Install the Tensorflow's python interface*
		- \* *Install the DeePMD-kit's python interface*
	- *[Install the C++ interface](#page-10-0)*
		- \* *Install the Tensorflow's C++ interface*
		- \* *Install the DeePMD-kit's C++ interface*
		- \* *Install LAMMPS's DeePMD-kit module*
	- *[Hardware platforms](#page-11-0)*

# CHAPTER<sup>1</sup>

## Easy installation methods

<span id="page-6-0"></span>There various easy methods to install DeePMD-kit. Choose one that you prefer. If you want to build by yourself, jump to the next two sections.

After your easy installation, DeePMD-kit (dp) and LAMMPS (lmp) will be available to execute. You can try dp  $-h$ and lmp -h to see the help. mpirun is also available considering you may want to run LAMMPS in parallel.

### <span id="page-6-1"></span>**1.1 Offline packages**

Both CPU and GPU version offline packages are avaiable in [the Releases page.](https://github.com/deepmodeling/deepmd-kit/releases)

### <span id="page-6-2"></span>**1.2 With conda**

DeePMD-kit is avaiable with [conda.](https://github.com/conda/conda) Install [Anaconda](https://www.anaconda.com/distribution/#download-section) or [Miniconda](https://docs.conda.io/en/latest/miniconda.html) first.

To install the CPU version:

conda install deepmd-kit=\*=\*cpu lammps-dp=\*=\*cpu -c deepmodeling

To install the GPU version containing [CUDA 10.1:](https://docs.nvidia.com/deploy/cuda-compatibility/index.html#binary-compatibility__table-toolkit-driver)

conda install deepmd-kit=\*=\*gpu lammps-dp=\*=\*gpu -c deepmodeling

### <span id="page-6-3"></span>**1.3 With Docker**

A docker for installing the DeePMD-kit is available [here.](https://github.com/orgs/deepmodeling/packages/container/package/deepmd-kit)

To pull the CPU version:

docker pull ghcr.io/deepmodeling/deepmd-kit:1.3.1\_cpu

#### To pull the GPU version:

docker pull ghcr.io/deepmodeling/deepmd-kit:1.3.1\_cuda10.1\_gpu

# CHAPTER 2

### From source code

<span id="page-8-0"></span>Please follow our [github](https://github.com/deepmodeling/deepmd-kit) webpage to download the [latest released version](https://github.com/deepmodeling/deepmd-kit/tree/master) and [development version.](https://github.com/deepmodeling/deepmd-kit/tree/devel)

Or get the DeePMD-kit source code by git clone

```
cd /some/workspace
git clone --recursive https://github.com/deepmodeling/deepmd-kit.git deepmd-kit
```
The --recursive option clones all [submodules](https://git-scm.com/book/en/v2/Git-Tools-Submodules) needed by DeePMD-kit.

For convenience, you may want to record the location of source to a variable, saying deepmd source dir by

```
cd deepmd-kit
deepmd_source_dir=`pwd`
```
### <span id="page-8-1"></span>**2.1 Install the python interface**

### **2.1.1 Install the Tensorflow's python interface**

First, check the python version on your machine

```
python --version
```
We follow the virtual environment approach to install the tensorflow's Python interface. The full instruction can be found on [the tensorflow's official website.](https://www.tensorflow.org/install/pip) Now we assume that the Python interface will be installed to virtual environment directory \$tensorflow\_venv

```
virtualenv -p python3 $tensorflow_venv
source $tensorflow_venv/bin/activate
pip install --upgrade pip
pip install --upgrade tensorflow==2.3.0
```
It is notice that everytime a new shell is started and one wants to use DeePMD-kit, the virtual environment should be activated by

source \$tensorflow\_venv/bin/activate

if one wants to skip out of the virtual environment, he/she can do

deactivate

If one has multiple python interpreters named like python3.x, it can be specified by, for example

virtualenv -p python3.7 \$tensorflow\_venv

If one does not need the GPU support of deepmd-kit and is concerned about package size, the CPU-only version of tensorflow should be installed by

pip install --upgrade tensorflow-cpu==2.3.0

To verify the installation, run

```
python -c "import tensorflow as tf;print(tf.reduce_sum(tf.random.normal([1000, ...
\rightarrow1000])))"
```
One should remember to activate the virtual environment every time he/she uses deepmd-kit.

### **2.1.2 Install the DeePMD-kit's python interface**

Execute

```
cd $deepmd_source_dir
pip install .
```
To test the installation, one should firstly jump out of the source directory

```
cd /some/other/workspace
```
then execute

dp -h

It will print the help information like

```
usage: dp [-h] {train, freeze, test} ...
DeePMD-kit: A deep learning package for many-body potential energy
representation and molecular dynamics
optional arguments:
 -h, --help show this help message and exit
Valid subcommands:
 {train,freeze,test}
   train train a model
   freeze freeze the model
   test the model
```
### <span id="page-10-0"></span>**2.2 Install the C++ interface**

If one does not need to use DeePMD-kit with Lammps or I-Pi, then the python interface installed in the previous section does everything and he/she can safely skip this section.

### **2.2.1 Install the Tensorflow's C++ interface**

Check the compiler version on your machine

```
gcc --version
```
The C++ interface of DeePMD-kit was tested with compiler  $\alpha$  = 4.8. It is noticed that the I-Pi support is only compiled with  $\text{gcc} \geq 4.9$ .

First the C++ interface of Tensorflow should be installed. It is noted that the version of Tensorflow should be in consistent with the python interface. You may follow [the instruction](install-tf.2.3) to install the corresponding C++ interface.

### **2.2.2 Install the DeePMD-kit's C++ interface**

Now goto the source code directory of DeePMD-kit and make a build place.

```
cd $deepmd_source_dir/source
mkdir build
cd build
```
I assume you want to install DeePMD-kit into path \$deepmd\_root, then execute cmake

cmake -DTENSORFLOW\_ROOT=\$tensorflow\_root -DCMAKE\_INSTALL\_PREFIX=\$deepmd\_root

where the variable tensorflow\_root stores the location where the tensorflow's C++ interface is installed. The DeePMD-kit will automatically detect if a CUDA tool-kit is available on your machine and build the GPU support accordingly. If you want to force the cmake to find CUDA tool-kit, you can speicify the key USE\_CUDA\_TOOLKIT,

```
cmake -DUSE_CUDA_TOOLKIT=true -DTENSORFLOW_ROOT=$tensorflow_root -DCMAKE_INSTALL_
˓→PREFIX=$deepmd_root ..
```
and you may further asked to provide CUDA\_TOOLKIT\_ROOT\_DIR. If the cmake has executed successfully, then

make make install

If everything works fine, you will have the following executable and libraries installed in \$deepmd\_root/bin and \$deepmd\_root/lib

```
$ ls $deepmd_root/bin
dp_ipi
$ ls $deepmd_root/lib
libdeepmd_ipi.so libdeepmd_op.so libdeepmd.so
```
### **2.2.3 Install LAMMPS's DeePMD-kit module**

DeePMD-kit provide module for running MD simulation with LAMMPS. Now make the DeePMD-kit module for LAMMPS.

```
cd $deepmd_source_dir/source/build
make lammps
```
DeePMD-kit will generate a module called USER-DEEPMD in the build directory. Now download the LAMMPS code (29Oct2020 or later), and uncompress it:

```
cd /some/workspace
wget https://github.com/lammps/lammps/archive/stable_29Oct2020.tar.gz
tar xf stable_29Oct2020.tar.gz
```
The source code of LAMMPS is stored in directory lammps-stable\_29Oct2020. Now go into the LAMMPS code and copy the DeePMD-kit module like this

```
cd lammps-stable_29Oct2020/src/
cp -r $deepmd_source_dir/source/build/USER-DEEPMD .
```
Now build LAMMPS

```
make yes-kspace
make yes-user-deepmd
make mpi -j4
```
The option  $-j<sub>4</sub>$  means using 4 processes in parallel. You may want to use a different number according to your hardware.

If everything works fine, you will end up with an executable lmp\_mpi.

./lmp\_mpi -h

The DeePMD-kit module can be removed from LAMMPS source code by

make no-user-deepmd

## <span id="page-11-0"></span>**2.3 Hardware platforms**

- *[Use DeePMD-kit](#page-14-0)*
	- *[Prepare data](#page-14-1)*
	- *[Train a model](#page-15-0)*
		- \* *The DeePMD model*
		- \* *The DeepPot-SE model*
	- *[Freeze a model](#page-19-0)*
	- *[Test a model](#page-19-1)*
	- *[Compress a model](#page-20-0)*
	- *[Model inference](#page-21-0)*
	- *[Run MD with Lammps](#page-21-1)*
		- \* *[Include deepmd in the pair style](#page-21-2)*
		- \* *[Long-range interaction](#page-21-3)*
	- *[Run path-integral MD with i-PI](#page-22-0)*

– *[Use deep potential with ASE](#page-22-1)*

# CHAPTER 3

### Use DeePMD-kit

<span id="page-14-0"></span>In this text, we will call the deep neural network that is used to represent the interatomic interactions (Deep Potential) the model. The typical procedure of using DeePMD-kit is

- 1. Prepare data
- 2. Train a model
- 3. Freeze the model
- 4. Test the model
- 5. Compress the model
- 6. Inference with the model

### <span id="page-14-1"></span>**3.1 Prepare data**

One needs to provide the following information to train a model: the atom type, the simulation box, the atom coordinate, the atom force, system energy and virial. A snapshot of a system that contains these information is called a frame. We use the following convention of units:

Property| Unit — | :—: Time | ps Length | Å Energy | eV Force | eV/Å Virial | eV Pressure| Bar

The frames of the system are stored in two formats. A raw file is a plain text file with each information item written in one file and one frame written on one line. The default files that provide box, coordinate, force, energy and virial are box.raw, coord.raw, force.raw, energy.raw and virial.raw, respectively. *We recommend you use these file names*. Here is an example of force.raw:

\$ cat force.raw -0.724 2.039 -0.951 0.841 -0.464 0.363 6.737 1.554 -5.587 -2.803 0.062 2.222  $-1.968 -0.163$  1.020  $-0.225$   $-0.789$  0.343

This force.raw contains 3 frames with each frame having the forces of 2 atoms, thus it has 3 lines and 6 columns. Each line provides all the 3 force components of 2 atoms in 1 frame. The first three numbers are the 3 force components of the first atom, while the second three numbers are the 3 force components of the second atom. The coordinate file coord.raw is organized similarly. In box.raw, the 9 components of the box vectors should be provided on each line. In virial.raw, the 9 components of the virial tensor should be provided on each line in the order XX XY XZ YX YY YZ ZX ZY ZZ. The number of lines of all raw files should be identical.

We assume that the atom types do not change in all frames. It is provided by  $type$ . raw, which has one line with the types of atoms written one by one. The atom types should be integers. For example the  $type$ . raw of a system that has 2 atoms with 0 and 1:

\$ cat type.raw 0 1

The second format is the data sets of numpy binary data that are directly used by the training program. User can use the script \$deepmd\_source\_dir/data/raw/raw\_to\_set.sh to convert the prepared raw files to data sets. For example, if we have a raw file that contains 6000 frames,

```
$ ls
box.raw coord.raw energy.raw force.raw type.raw virial.raw
$ $deepmd_source_dir/data/raw/raw_to_set.sh 2000
nframe is 6000
nline per set is 2000
will make 3 sets
making set 0 ...
making set 1 ...
making set 2 ...
$ 1sbox.raw coord.raw energy.raw force.raw set.000 set.001 set.002 type.raw
˓→virial.raw
```
It generates three sets set.000, set.001 and set.002, with each set contains 2000 frames. The last set (set. 002) is used as testing set, while the rest sets (set.000 and set.001) are used as training sets. One do not need to take care of the binary data files in each of the set.  $\star$  directories. The path containing set.  $\star$  and type.raw is called a *system*.

# <span id="page-15-0"></span>**3.2 Train a model**

### **3.2.1 Write the input script**

The method of training is explained in our [DeePMD][2] and [DeepPot-SE][3] papers. With the source code we provide a small training dataset taken from 400 frames generated by NVT ab-initio water MD trajectory with 300 frames for training and 100 for testing. [An example training parameter file](./examples/water/train/water_se_a.json) is provided. One can try with the training by

```
$ cd $deepmd_source_dir/examples/water/train/
$ dp train water_se_a.json
```
where water\_se\_a.json is the json format parameter file that controls the training. It is also possible to use yaml format file with the same keys as json (see water se a.yaml example). You can use script json2yaml. py in data/json/ dir to convert your json files to yaml. The components of the water.json contains four parts, model, learning\_rate, loss and training.

The model section specify how the deep potential model is built. An example of the smooth-edition is provided as follows

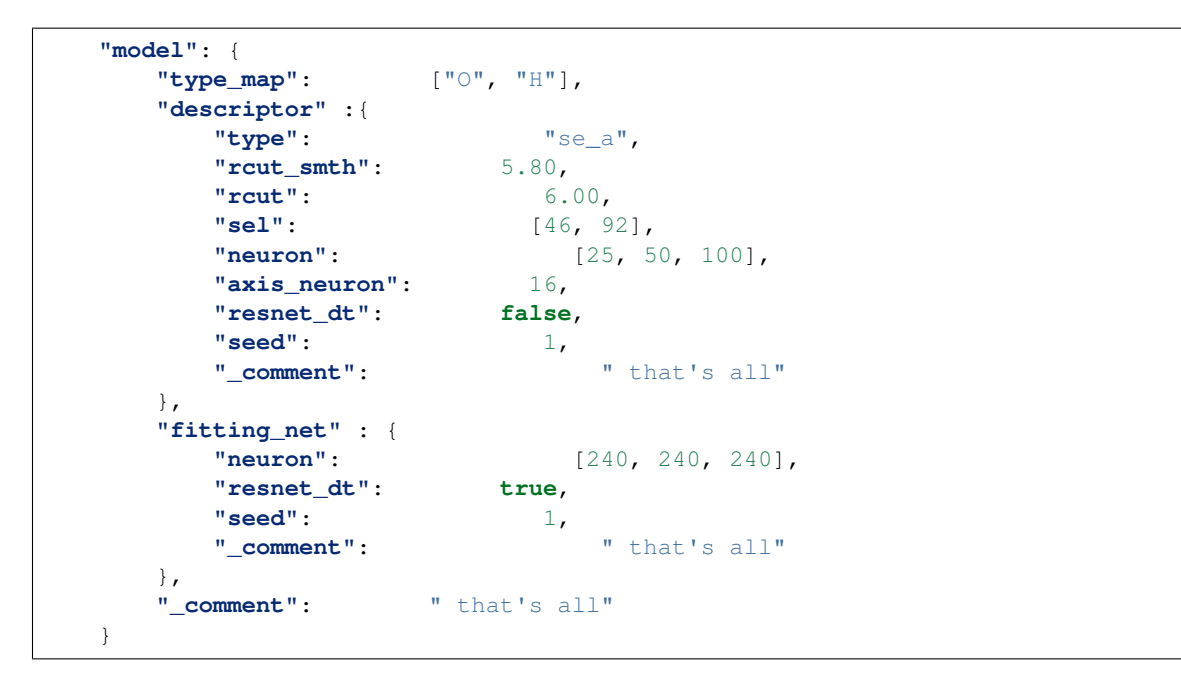

The **type map** is optional, which provide the element names (but not restricted to) for corresponding atom types.

The construction of the descriptor is given by option **descriptor**. The **type** of the descriptor is set to "se\_a", which means smooth-edition, angular infomation. The **rcut** is the cut-off radius for neighbor searching, and the **rcut** smth gives where the smoothing starts. **sel** gives the maximum possible number of neighbors in the cut-off radius. It is a list, the length of which is the same as the number of atom types in the system, and sel [i] denote the maximum possible number of neighbors with type i. The **neuron** specifies the size of the embedding net. From left to right the members denote the sizes of each hidden layers from input end to the output end, respectively. The **axis\_neuron** specifies the size of submatrix of the embedding matrix, the axis matrix as explained in the [DeepPot-SE paper][3]. If the outer layer is of twice size as the inner layer, then the inner layer is copied and concatenated, then a [ResNet architecture](https://arxiv.org/abs/1512.03385) is build between them. If the option **resnet\_dt** is set true, then a timestep is used in the ResNet. **seed** gives the random seed that is used to generate random numbers when initializing the model parameters.

The construction of the fitting net is give by **fitting\_net**. The key **neuron** specifies the size of the fitting net. If two neighboring layers are of the same size, then a [ResNet architecture](https://arxiv.org/abs/1512.03385) is build between them. If the option **resnet\_dt** is set true, then a timestep is used in the ResNet. **seed** gives the random seed that is used to generate random numbers when initializing the model parameters.

An example of the learning rate is given as follows

```
"learning_rate" :{
  "type": "exp",
   "start_lr": 0.005,
   "decay_steps": 5000,
   "decay_rate": 0.95,
   "_comment": "that's all"
}
```
The option **start\_lr**, **decay\_rate** and **decay\_steps** specify how the learning rate changes. For example, the tth batch will be trained with learning rate:

```
lr(t) = start_lr * decay_rate ^ (t / decay_steps)
```
An example of the loss is

```
"loss" : {
  "start_pref_e": 0.02,
   "limit_pref_e": 1,
   "start_pref_f": 1000,
  "limit_pref_f": 1,
   "start_pref_v": 0,
   "limit_pref_v": 0,
   "_comment": " that's all"
}
```
The options **start\_pref\_e**, **limit\_pref\_e**, **start\_pref\_f**, **limit\_pref\_f**, **start\_pref\_v** and **limit\_pref\_v** determine how the prefactors of energy error, force error and virial error changes in the loss function (see the appendix of the [DeePMD paper][2] for details). Taking the prefactor of force error for example, the prefactor at batch  $\pm$  is

```
w_f(t) = start\_pref_f * (lr(t) / start\_lr) + limit\_pref_f * (1 - lr(t) / start\_lr)
```
Since we do not have virial data, the virial prefactors start pref v and limit pref v are set to 0.

An example of training is

```
"training" : {
      "systems": ["../data1/", "../data2/"],
      "set_prefix": "set",
       "stop_batch": 1000000,
       "_comment": " batch_size can be supplied with, e.g. 1, or auto (string) or
\leftrightarrow[10, 20]",
       "batch_size": 1,
      "seed": 1,
       "_comment": " display and restart",
       "_comment": " frequencies counted in batch",
       "disp_file": "lcurve.out",
       "disp_freq": 100,
       "_comment": " numb_test can be supplied with, e.g. 1, or XX% (string) or [10,
\rightarrow20]",
       "numb_test": 10,
       "save_freq": 1000,
       "save_ckpt": "model.ckpt",
       "load_ckpt": "model.ckpt",
       "disp_training":true,
       "time_training":true,
       "profiling": false,
       "profiling_file":"timeline.json",
       "_comment": "that's all"
   }
```
The option **systems** provide location of the systems (path to set. \* and type.raw). It is a vector, thus DeePMDkit allows you to provide multiple systems. DeePMD-kit will train the model with the systems in the vector one by one in a cyclic manner. It is warned that the example water data (in folder **examples/data/water**) is of very limited amount, is provided only for testing purpose, and should not be used to train a productive model.

The option **batch\_size** specifies the number of frames in each batch. It can be set to "auto" to enable a automatic batch size or it can be input as a list setting batch size individually for each system. The option **stop\_batch** specifies the total number of batches will be used in the training.

The option **numb\_test** specifies the number of tests that will be used for each system. If it is an integer each system

will be tested with the same number of tests. It can be set to percentage " $XX\$ " to use  $XX\%$  of frames of each system for its testing or it can be input as a list setting numer of tests individually for each system (the order should correspond to ordering of the systems key in json).

### **3.2.2 Training**

The training can be invoked by

```
$ dp train water_se_a.json
```
During the training, the error of the model is tested every **disp\_freq** batches with **numb\_test** frames from the last set in the **systems** directory on the fly, and the results are output to **disp\_file**. A typical disp\_file looks like

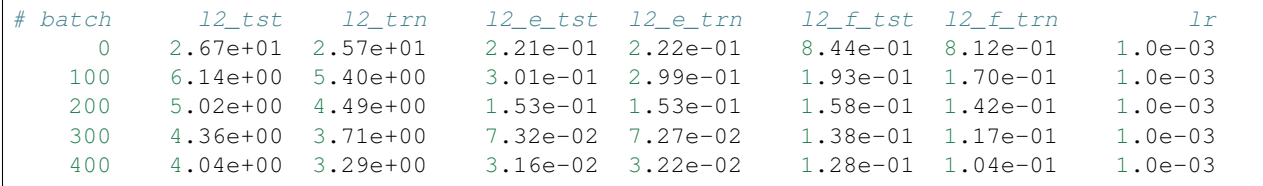

The first column displays the number of batches. The second and third columns display the loss function evaluated by numb\_test frames randomly chosen from the test set and that evaluated by the current training batch, respectively. The fourth and fifth columns display the RMS energy error (normalized by number of atoms) evaluated by numb\_test frames randomly chosen from the test set and that evaluated by the current training batch, respectively. The sixth and seventh columns display the RMS force error (component-wise) evaluated by numb\_test frames randomly chosen from the test set and that evaluated by the current training batch, respectively. The last column displays the current learning rate.

Checkpoints will be written to files with prefix **save\_ckpt** every **save\_freq** batches. If **restart** is set to true, then the training will start from the checkpoint named **load\_ckpt**, rather than from scratch.

Several command line options can be passed to dp  $train$ , which can be checked with

```
$ dp train --help
```
An explanation will be provided

```
positional arguments:
 INPUT the input json database
optional arguments:
 -h, --help show this help message and exit
  --init-model INIT MODEL
                     Initialize a model by the provided checkpoint
  --restart RESTART Restart the training from the provided checkpoint
```
The keys intra\_op\_parallelism\_threads and inter\_op\_parallelism\_threads are Tensorflow configurations for multithreading, which are explained [here.](https://www.tensorflow.org/performance/performance_guide#optimizing_for_cpu) Skipping  $-t$  and OMP\_NUM\_THREADS leads to the default setting of these keys in the Tensorflow.

**--init-model model.ckpt**, for example, initializes the model training with an existing model that is stored in the checkpoint model.ckpt, the network architectures should match.

**--restart model.ckpt**, continues the training from the checkpoint model.ckpt.

On some resources limited machines, one may want to control the number of threads used by DeePMD-kit. This is achieved by three environmental variables: OMP\_NUM\_THREADS, TF\_INTRA\_OP\_PARALLELISM\_THREADS

and TF\_INTER\_OP\_PARALLELISM\_THREADS. OMP\_NUM\_THREADS controls the multithreading of DeePMD-kit implemented operations. TF\_INTRA\_OP\_PARALLELISM\_THREADS and TF\_INTER\_OP\_PARALLELISM\_THREADS controls intra\_op\_parallelism\_threads and inter\_op\_parallelism\_threads, which are Tensorflow configurations for multithreading. An explanation is found [here.](https://stackoverflow.com/questions/41233635/meaning-of-inter-op-parallelism-threads-and-intra-op-parallelism-threads)

For example if you wish to use 3 cores of 2 CPUs on one node, you may set the environmental variables and run DeePMD-kit as follows:

```
export OMP_NUM_THREADS=6
export TF_INTRA_OP_PARALLELISM_THREADS=3
export TF_INTER_OP_PARALLELISM_THREADS=2
dp train input.json
```
### **3.2.3 Training analysis with Tensorboard**

If enbled in json/yaml input file DeePMD-kit will create log files which can be used to analyze training procedure with Tensorboard. For a short tutorial please read this [document.](#page-0-0)

### <span id="page-19-0"></span>**3.3 Freeze a model**

The trained neural network is extracted from a checkpoint and dumped into a database. This process is called "freezing" a model. The idea and part of our code are from [Morgan.](https://blog.metaflow.fr/tensorflow-how-to-freeze-a-model-and-serve-it-with-a-python-api-d4f3596b3adc) To freeze a model, typically one does

\$ dp freeze -o graph.pb

in the folder where the model is trained. The output database is called  $graph.pb$ .

### <span id="page-19-1"></span>**3.4 Test a model**

The frozen model can be used in many ways. The most straightforward test can be performed using dp test. A typical usage of dp test is

dp test -m graph.pb -s /path/to/system -n 30

where  $-m$  gives the tested model,  $-s$  the path to the tested system and  $-n$  the number of tested frames. Several other command line options can be passed to dp test, which can be checked with

\$ dp test --help

An explanation will be provided

```
usage: dp test [-h] [-m MODEL] [-s SYSTEM] [-S SET_PREFIX] [-n NUMB_TEST]
              [-r RAND_SEED] [--shuffle-test] [-d DETAIL_FILE]
optional arguments:
 -h, --help show this help message and exit
 -m MODEL, --model MODEL
                       Frozen model file to import
 -s SYSTEM, --system SYSTEM
                       The system dir
```
(continues on next page)

(continued from previous page)

```
-S SET_PREFIX, --set-prefix SET_PREFIX
                     The set prefix
-n NUMB_TEST, --numb-test NUMB_TEST
                     The number of data for test
-r RAND_SEED, --rand-seed RAND_SEED
                     The random seed
--shuffle-test Shuffle test data
-d DETAIL_FILE, --detail-file DETAIL FILE
                     The file containing details of energy force and virial
                     accuracy
```
### <span id="page-20-0"></span>**3.5 Compress a model**

Once the frozen model is obtained from deepmd-kit, we can get the neural network structure and its parameters (weights, biases, etc.) from the trained model, and compress it in the following way:

dp compress input.json -i graph.pb -o graph-compress.pb

where input.json denotes the original training input script,  $-i$  gives the original frozen model,  $-\circ$  gives the compressed model. Several other command line options can be passed to dp compress, which can be checked with

\$ dp compress --help

An explanation will be provided

```
usage: dp compress [-h] [-i INPUT] [-o OUTPUT] [-e EXTRAPOLATE] [-s STRIDE]
                  [-f FREQUENCY] [-d FOLDER]
                  INPUT
positional arguments:
 INPUT The input parameter file in json or yaml format, which
                       should be consistent with the original model parameter
                       file
optional arguments:
 -h, --help show this help message and exit
 -i INPUT, --input INPUT
                       The original frozen model, which will be compressed by
                       the deepmd-kit
 -o OUTPUT, --output OUTPUT
                       The compressed model
 -e EXTRAPOLATE, --extrapolate EXTRAPOLATE
                       The scale of model extrapolation
 -s STRIDE, --stride STRIDE
                       The uniform stride of tabulation's first table, the
                       second table will use 10 * stride as it's uniform
                       stride
 -f FREQUENCY, --frequency FREQUENCY
                       The frequency of tabulation overflow check(If the
                       input environment matrix overflow the first or second
                       table range). By default do not check the overflow
 -d FOLDER, --folder FOLDER
                       path to checkpoint folder
```
Parameter explanation

Model compression, which including tabulating the embedding-net. The table is composed of fifth-order polynomial coefficients and is assembled from two sub-tables. The first sub-table takes the stride(parameter) as it's uniform stride, while the second sub-table takes 10 \* stride as it's uniform stride. The range of the first table is automatically detected by deepmd-kit, while the second table ranges from the first table's upper boundary(upper) to the extrapolate(parameter) \* upper. Finally, we added a check frequency parameter. It indicates how often the program checks for overflow(if the input environment matrix overflow the first or second table range) during the MD inference.

#### Justification of model compression

Model compression, with little loss of accuracy, can greatly speed up MD inference time. According to different simulation systems and training parameters, the speedup can reach more than 10 times at both CPU and GPU devices. At the same time, model compression can greatly change the memory usage, reducing as much as 20 times under the same hardware conditions.

#### Acceptable original model version

The model compression method requires that the version of DeePMD-kit used in original model generation should be 1.3 or above. If one has a frozen 1.2 model, one can first use the convenient conversion interface of DeePMD-kit-v1.2.4 to get a 1.3 executable model.(eg: dp convert-to-1.3 -i frozen\_1.2.pb -o frozen\_1.3.pb)

## <span id="page-21-0"></span>**3.6 Model inference**

One may use the python interface of DeePMD-kit for model inference, an example is given as follows

```
from deepmd import DeepPot
import numpy as np
dp = DeepPot('graph.pb')
coord = np.array([[1,0,0], [0,0,1.5], [1,0,3]]).reshape([1, -1])
cell = np.diag(10 * np.ones(3)).reshape([1, -1])
atype = [1, 0, 1]e, f, v = dp.eval(coord, cell, atype)
```
where  $\epsilon$ ,  $\epsilon$  and  $\nu$  are predicted energy, force and virial of the system, respectively.

# <span id="page-21-1"></span>**3.7 Run MD with LAMMPS**

### <span id="page-21-2"></span>**3.7.1 Include deepmd in the pair style**

Running an MD simulation with LAMMPS is simpler. In the LAMMPS input file, one needs to specify the pair style as follows

```
pair_style deepmd graph.pb
pair_coeff
```
where graph.pb is the file name of the frozen model. The pair\_coeff should be left blank. It should be noted that LAMMPS counts atom types starting from 1, therefore, all LAMMPS atom type will be firstly subtracted by 1, and then passed into the DeePMD-kit engine to compute the interactions. [A detailed documentation of this pair style](#page-0-0) [is available..](#page-0-0)

### <span id="page-21-3"></span>**3.7.2 Long-range interaction**

The reciprocal space part of the long-range interaction can be calculated by LAMMPS command kspace\_style. To use it with DeePMD-kit, one writes

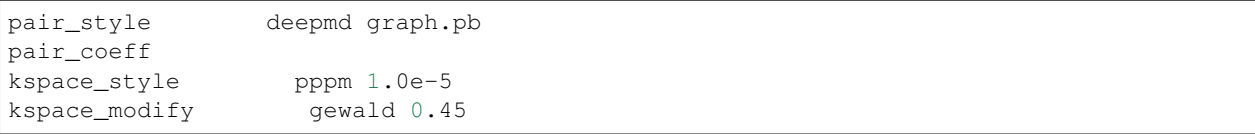

Please notice that the DeePMD does nothing to the direct space part of the electrostatic interaction, because this part is assumed to be fitted in the DeePMD model (the direct space cut-off is thus the cut-off of the DeePMD model). The splitting parameter gewald is modified by the kspace\_modify command.

### <span id="page-22-0"></span>**3.8 Run path-integral MD with i-PI**

The i-PI works in a client-server model. The i-PI provides the server for integrating the replica positions of atoms, while the DeePMD-kit provides a client named  $dp$  ipi that computes the interactions (including energy, force and virial). The server and client communicates via the Unix domain socket or the Internet socket. The client can be started by

```
$ dp_ipi water.json
```
It is noted that multiple instances of the client is allow for computing, in parallel, the interactions of multiple replica of the path-integral MD.

water. json is the parameter file for the client dp  $ipi$ , and [an example](./examples/ipi/water.json) is provided:

```
{
  "verbose": false,
  "use_unix": true,
  "port": 31415,
  "host": "localhost",
  "graph_file": "graph.pb",
  "coord_file": "conf.xyz",
  "atom_type" : {
    "OW": 0,
    "HW1": 1,
    "HW2": 1
  }
}
```
The option  $\textbf{use}\ \textbf{unix}$  is set to  $\tt true$  to activate the Unix domain socket, otherwise, the Internet socket is used.

The option **graph\_file** provides the file name of the frozen model.

The dp\_ipi gets the atom names from an [XYZ file](https://en.wikipedia.org/wiki/XYZ_file_format) provided by **coord\_file** (meanwhile ignores all coordinates in it), and translates the names to atom types by rules provided by **atom\_type**.

### <span id="page-22-1"></span>**3.9 Use deep potential with ASE**

Deep potential can be set up as a calculator with ASE to obtain potential energies and forces.

```
from ase import Atoms
from deepmd.calculator import DP
water = Atoms('H2O',
              positions=[(0.7601, 1.9270, 1),
```
(continues on next page)

(continued from previous page)

```
(1.9575, 1, 1),(1., 1., 1.),
              cell=[100, 100, 100],
              calculator=DP(model="frozen_model.pb"))
print(water.get_potential_energy())
print(water.get_forces())
```
Optimization is also available:

```
from ase.optimize import BFGS
dyn = BFGS(water)
dyn.run(fmax=1e-6)
print(water.get_positions())
```
# CHAPTER 4

### Training parameters

#### <span id="page-24-0"></span>model:

type: dict argument path: model

#### type\_map:

type: list, optional argument path: model/type\_map

A list of strings. Give the name to each type of atoms.

#### data\_stat\_nbatch:

type: int, optional, default: 10 argument path: model/data\_stat\_nbatch

The model determines the normalization from the statistics of the data. This key specifies the number of *frames* in each *system* used for statistics.

#### data\_stat\_protect:

type: float, optional, default: 0.01 argument path: model/data\_stat\_protect

Protect parameter for atomic energy regression.

#### use\_srtab:

type: str, optional

argument path: model/use\_srtab

The table for the short-range pairwise interaction added on top of DP. The table is a text data file with  $(N_t$  $+ 1$ <sup>\*</sup> N\_t / 2 + 1 columes. The first colume is the distance between atoms. The second to the last columes are energies for pairs of certain types. For example we have two atom types, 0 and 1. The columes from 2nd to 4th are for 0-0, 0-1 and 1-1 correspondingly.

#### smin\_alpha:

type: float, optional

argument path: model/smin\_alpha

The short-range tabulated interaction will be swithed according to the distance of the nearest neighbor. This distance is calculated by softmin. This parameter is the decaying parameter in the softmin. It is only required when *use\_srtab* is provided.

#### sw\_rmin:

type: float, optional

argument path: model/sw\_rmin

The lower boundary of the interpolation between short-range tabulated interaction and DP. It is only required when *use* srtab is provided.

#### sw\_rmax:

type: float, optional

argument path: model/sw\_rmax

The upper boundary of the interpolation between short-range tabulated interaction and DP. It is only required when *use* srtab is provided.

#### descriptor:

type: dict

argument path: model/descriptor

The descriptor of atomic environment.

Depending on the value of *type*, different sub args are accepted.

#### type:

type: str (flag key)

argument path: model/descriptor/type

The type of the descritpor. Valid types are *loc\_frame*, *se\_a*, *se\_r*, *se\_a\_3be*, *se\_a\_tpe*, *hybrid*.

- *loc\_frame*: Defines a local frame at each atom, and the compute the descriptor as local coordinates under this frame.
- *se\_a*: Used by the smooth edition of Deep Potential. The full relative coordinates are used to construct the descriptor.
- *se\_r*: Used by the smooth edition of Deep Potential. Only the distance between atoms is used to construct the descriptor.
- *se\_a\_3be*: Used by the smooth edition of Deep Potential. The full relative coordinates are used to construct the descriptor. Three-body embedding will be used by this descriptor.
- *se\_a\_tpe*: Used by the smooth edition of Deep Potential. The full relative coordinates are used to construct the descriptor. Type embedding will be used by this descriptor.
- *hybrid*: Concatenate of a list of descriptors as a new descriptor.
- *se\_ar*: A hybrid of *se\_a* and *se\_r*. Typically *se\_a* has a smaller cut-off while the *se\_r* has a larger cut-off. Deprecated, use *hybrid* instead.

When *type* is set to loc\_frame:

#### sel\_a:

```
type: list
argument path: model/descriptor[loc_frame]/sel_a
```
A list of integers. The length of the list should be the same as the number of atom types in the system. *sel\_a[i]* gives the selected number of type-i neighbors. The full relative coordinates of the neighbors are used by the descriptor.

```
sel_r:
```

```
type: list
argument path: model/descriptor[loc_frame]/sel_r
```
A list of integers. The length of the list should be the same as the number of atom types in the system. *sel\_r[i]* gives the selected number of type-i neighbors. Only relative distance of the neighbors are used by the descriptor. sel  $a[i]$  + sel r[i] is recommended to be larger than the maximally possible number of type-i neighbors in the cut-off radius.

rcut:

```
type: float, optional, default: 6.0
argument path: model/descriptor[loc_frame]/rcut
```
The cut-off radius. The default value is 6.0

#### axis\_rule:

type: list

argument path: model/descriptor[loc\_frame]/axis\_rule

A list of integers. The length should be 6 times of the number of types.

- axis  $rule[i*6+0]$ : class of the atom defining the first axis of type-i atom. 0 for neighbors with full coordinates and 1 for neighbors only with relative distance.
- axis\_rule[i\*6+1]: type of the atom defining the first axis of type-i atom.
- axis\_rule[i\*6+2]: index of the axis atom defining the first axis. Note that the neighbors with the same class and type are sorted according to their relative distance.
- axis\_rule[i\*6+3]: class of the atom defining the first axis of type-i atom. 0 for neighbors with full coordinates and 1 for neighbors only with relative distance.
- axis\_rule[i\*6+4]: type of the atom defining the second axis of type-i atom.
- axis\_rule[i\*6+5]: class of the atom defining the second axis of type-i atom. 0 for neighbors with full coordinates and 1 for neighbors only with relative distance.

When *type* is set to se\_a:

#### sel:

```
type: list
argument path: model/descriptor[se_a]/sel
```
A list of integers. The length of the list should be the same as the number of atom types in the system. *sel[i]* gives the selected number of type-i neighbors. *sel[i]* is recommended to be larger than the maximally possible number of type-i neighbors in the cut-off radius.

#### rcut:

```
type: float, optional, default: 6.0
argument path: model/descriptor[se_a]/rcut
```
The cut-off radius.

#### rcut\_smth:

type: float, optional, default: 0.5

argument path: model/descriptor[se\_a]/rcut\_smth

Where to start smoothing. For example the 1/r term is smoothed from *rcut* to *rcut\_smth*

#### neuron:

```
type: list, optional, default: [10, 20, 40]
argument path: model/descriptor[se_a]/neuron
```
Number of neurons in each hidden layers of the embedding net. When two layers are of the same size or one layer is twice as large as the previous layer, a skip connection is built.

#### axis\_neuron:

```
type: int, optional, default: 4
argument path: model/descriptor[se_a]/axis_neuron
```
Size of the submatrix of G (embedding matrix).

#### activation\_function:

```
type: str, optional, default: tanh
argument path: model/descriptor[se_a]/activation_function
```
The activation function in the embedding net. Supported activation functions are "relu", "relu6", "softplus", "sigmoid", "tanh", "gelu".

#### resnet\_dt:

```
type: bool, optional, default: False
argument path: model/descriptor[se_a]/resnet_dt
```
Whether to use a "Timestep" in the skip connection

#### type one side:

```
type: bool, optional, default: False
argument path: model/descriptor[se_a]/type_one_side
```
Try to build N\_types embedding nets. Otherwise, building N\_types^2 embedding nets

#### precision:

```
type: str, optional, default: float64
argument path: model/descriptor[se_a]/precision
```
The precision of the embedding net parameters, supported options are "default", "float16", "float32", "float64".

#### trainable:

type: bool, optional, default: True

argument path: model/descriptor[se\_a]/trainable

If the parameters in the embedding net is trainable

#### seed:

type: int | NoneType, optional argument path: model/descriptor[se\_a]/seed

Random seed for parameter initialization

#### exclude\_types:

type: list, optional, default: []

argument path: model/descriptor[se\_a]/exclude\_types

The Excluded types

#### set\_davg\_zero:

type: bool, optional, default: False

argument path: model/descriptor[se\_a]/set\_davg\_zero

Set the normalization average to zero. This option should be set when *atom\_ener* in the energy fitting is used

When *type* is set to se\_r:

#### sel:

```
type: list
argument path: model/descriptor[se_r]/sel
```
A list of integers. The length of the list should be the same as the number of atom types in the system. *sel[i]* gives the selected number of type-i neighbors. *sel[i]* is recommended to be larger than the maximally possible number of type-i neighbors in the cut-off radius.

#### rcut:

```
type: float, optional, default: 6.0
argument path: model/descriptor[se_r]/rcut
```
The cut-off radius.

#### rcut\_smth:

```
type: float, optional, default: 0.5
argument path: model/descriptor[se_r]/rcut_smth
```
Where to start smoothing. For example the 1/r term is smoothed from *rcut* to *rcut\_smth*

#### neuron:

type: list, optional, default: [10, 20, 40] argument path: model/descriptor[se\_r]/neuron

Number of neurons in each hidden layers of the embedding net. When two layers are of the same size or one layer is twice as large as the previous layer, a skip connection is built.

#### activation\_function:

```
type: str, optional, default: tanh
argument path: model/descriptor[se_r]/activation_function
```
The activation function in the embedding net. Supported activation functions are "relu", "relu6", "softplus", "sigmoid", "tanh", "gelu".

#### resnet\_dt:

```
type: bool, optional, default: False
argument path: model/descriptor[se_r]/resnet_dt
```
Whether to use a "Timestep" in the skip connection

#### type one side:

type: bool, optional, default: False argument path: model/descriptor[se\_r]/type\_one\_side

Try to build N\_types embedding nets. Otherwise, building N\_types^2 embedding nets

#### precision:

```
type: str, optional, default: float64
argument path: model/descriptor[se_r]/precision
```
The precision of the embedding net parameters, supported options are "default", "float16", "float32", "float64".

#### trainable:

type: bool, optional, default: True argument path: model/descriptor[se\_r]/trainable

If the parameters in the embedding net is trainable

#### seed:

type: int | NoneType, optional argument path: model/descriptor[se\_r]/seed

Random seed for parameter initialization

#### exclude\_types:

type: list, optional, default: [] argument path: model/descriptor[se\_r]/exclude\_types

The Excluded types

#### set\_davg\_zero:

type: bool, optional, default: False argument path: model/descriptor[se\_r]/set\_davg\_zero

Set the normalization average to zero. This option should be set when *atom\_ener* in the energy fitting is used

When *type* is set to se\_a\_3be:

#### sel:

```
type: list
argument path: model/descriptor[se_a_3be]/sel
```
A list of integers. The length of the list should be the same as the number of atom types in the system. *sel[i]* gives the selected number of type-i neighbors. *sel[i]* is recommended to be larger than the maximally possible number of type-i neighbors in the cut-off radius.

#### rcut:

```
type: float, optional, default: 6.0
argument path: model/descriptor[se_a_3be]/rcut
```
The cut-off radius.

#### rcut\_smth:

```
type: float, optional, default: 0.5
argument path: model/descriptor[se_a_3be]/rcut_smth
```
Where to start smoothing. For example the 1/r term is smoothed from *rcut* to *rcut\_smth*

#### neuron:

```
type: list, optional, default: [10, 20, 40]
argument path: model/descriptor[se_a_3be]/neuron
```
Number of neurons in each hidden layers of the embedding net. When two layers are of the same size or one layer is twice as large as the previous layer, a skip connection is built.

#### activation\_function:

```
type: str, optional, default: tanh
argument path: model/descriptor[se_a_3be]/activation_function
```
The activation function in the embedding net. Supported activation functions are "relu", "relu6", "softplus", "sigmoid", "tanh", "gelu".

#### resnet\_dt:

```
type: bool, optional, default: False
argument path: model/descriptor[se_a_3be]/resnet_dt
```
Whether to use a "Timestep" in the skip connection

#### precision:

```
type: str, optional, default: float64
argument path: model/descriptor[se_a_3be]/precision
```
The precision of the embedding net parameters, supported options are "default", "float16", "float32", "float64".

#### trainable:

```
type: bool, optional, default: True
argument path: model/descriptor[se_a_3be]/trainable
```
If the parameters in the embedding net is trainable

#### seed:

type: int | NoneType, optional argument path: model/descriptor[se\_a\_3be]/seed

Random seed for parameter initialization

#### set davg zero:

```
type: bool, optional, default: False
argument path: model/descriptor[se_a_3be]/set_davg_zero
```
Set the normalization average to zero. This option should be set when *atom\_ener* in the energy fitting is used

When *type* is set to se\_a\_tpe:

#### sel:

```
type: list
argument path: model/descriptor[se_a_tpe]/sel
```
A list of integers. The length of the list should be the same as the number of atom types in the system. *sel[i]* gives the selected number of type-i neighbors. *sel[i]* is recommended to be larger than the maximally possible number of type-i neighbors in the cut-off radius.

#### rcut:

```
type: float, optional, default: 6.0
argument path: model/descriptor[se_a_tpe]/rcut
```
The cut-off radius.

#### rcut\_smth:

type: float, optional, default: 0.5 argument path: model/descriptor[se\_a\_tpe]/rcut\_smth

Where to start smoothing. For example the 1/r term is smoothed from *rcut* to *rcut\_smth*

#### neuron:

type: list, optional, default: [10, 20, 40]

argument path: model/descriptor[se\_a\_tpe]/neuron

Number of neurons in each hidden layers of the embedding net. When two layers are of the same size or one layer is twice as large as the previous layer, a skip connection is built.

#### axis\_neuron:

type: int, optional, default: 4 argument path: model/descriptor[se\_a\_tpe]/axis\_neuron

Size of the submatrix of G (embedding matrix).

#### activation\_function:

type: str, optional, default: tanh argument path: model/descriptor[se\_a\_tpe]/activation\_function

The activation function in the embedding net. Supported activation functions are "relu", "relu6", "softplus", "sigmoid", "tanh", "gelu".

#### resnet\_dt:

type: bool, optional, default: False

argument path: model/descriptor[se\_a\_tpe]/resnet\_dt

Whether to use a "Timestep" in the skip connection

#### type\_one\_side:

type: bool, optional, default: False argument path: model/descriptor[se\_a\_tpe]/type\_one\_side

Try to build N\_types embedding nets. Otherwise, building N\_types^2 embedding nets

#### precision:

```
type: str, optional, default: float64
argument path: model/descriptor[se_a_tpe]/precision
```
The precision of the embedding net parameters, supported options are "default", "float16", "float32", "float64".

#### trainable:

```
type: bool, optional, default: True
argument path: model/descriptor[se_a_tpe]/trainable
```
If the parameters in the embedding net is trainable

#### seed:

```
type: int | NoneType, optional
argument path: model/descriptor[se_a_tpe]/seed
```
Random seed for parameter initialization

#### exclude\_types:

type: list, optional, default: [] argument path: model/descriptor[se\_a\_tpe]/exclude\_types

The Excluded types

#### set\_davg\_zero:

type: bool, optional, default: False

argument path: model/descriptor[se\_a\_tpe]/set\_davg\_zero

Set the normalization average to zero. This option should be set when *atom\_ener* in the energy fitting is used

#### type\_nchanl:

type: int, optional, default: 4 argument path: model/descriptor[se\_a\_tpe]/type\_nchanl number of channels for type embedding

#### type\_nlayer:

type: int, optional, default: 2

argument path: model/descriptor[se\_a\_tpe]/type\_nlayer

number of hidden layers of type embedding net

#### numb\_aparam:

type: int, optional, default: 0

argument path: model/descriptor[se\_a\_tpe]/numb\_aparam

dimension of atomic parameter. if set to a value  $> 0$ , the atomic parameters are embedded.

When *type* is set to hybrid:

#### list:

```
type: list
argument path: model/descriptor[hybrid]/list
```
A list of descriptor definitions

When *type* is set to se\_ar:

#### a:

```
type: dict
argument path: model/descriptor[se_ar]/a
The parameters of descriptor se_a
```
#### r:

```
type: dict
argument path: model/descriptor[se_ar]/r
```
The parameters of descriptor *se\_r*

#### fitting\_net:

type: dict argument path: model/fitting\_net The fitting of physical properties.

Depending on the value of *type*, different sub args are accepted.

#### type:

type: str (flag key), default: ener argument path: model/fitting\_net/type

The type of the fitting. Valid types are *ener*, *dipole*, *polar* and *global\_polar*.

- *ener*: Fit an energy model (potential energy surface).
- *dipole*: Fit an atomic dipole model. Atomic dipole labels for all the selected atoms (see *sel type*) should be provided by *dipole.npy* in each data system. The file has number of frames lines and 3 times of number of selected atoms columns.
- *polar*: Fit an atomic polarizability model. Atomic polarizability labels for all the selected atoms (see *sel\_type*) should be provided by *polarizability.npy* in each data system. The file has number of frames lines and 9 times of number of selected atoms columns.
- *global\_polar*: Fit a polarizability model. Polarizability labels should be provided by *polarizability.npy* in each data system. The file has number of frames lines and 9 columns.

When *type* is set to ener:

#### numb\_fparam:

type: int, optional, default: 0

argument path: model/fitting\_net[ener]/numb\_fparam

The dimension of the frame parameter. If set to >0, file *fparam.npy* should be included to provided the input fparams.

#### numb\_aparam:

type: int, optional, default: 0

argument path: model/fitting\_net[ener]/numb\_aparam

The dimension of the atomic parameter. If set to >0, file *aparam.npy* should be included to provided the input aparams.

#### neuron:

type: list, optional, default: [120, 120, 120] argument path: model/fitting\_net[ener]/neuron

The number of neurons in each hidden layers of the fitting net. When two hidden layers are of the same size, a skip connection is built.

#### activation\_function:

type: str, optional, default: tanh

argument path: model/fitting\_net[ener]/activation\_function

The activation function in the fitting net. Supported activation functions are "relu", "relu6", "softplus", "sigmoid", "tanh", "gelu".

#### precision:

type: str, optional, default: float64 argument path: model/fitting\_net[ener]/precision

The precision of the fitting net parameters, supported options are "default", "float16", "float32", "float64".

#### resnet\_dt:

type: bool, optional, default: True argument path: model/fitting\_net[ener]/resnet\_dt

Whether to use a "Timestep" in the skip connection

#### trainable:

type: bool | list, optional, default: True

argument path: model/fitting\_net[ener]/trainable

Whether the parameters in the fitting net are trainable. This option can be

- bool: True if all parameters of the fitting net are trainable, False otherwise.
- list of bool: Specifies if each layer is trainable. Since the fitting net is composed by hidden layers followed by a output layer, the length of tihs list should be equal to len(*neuron*)+1.

#### rcond:

type: float, optional, default: 0.001 argument path: model/fitting\_net[ener]/rcond

The condition number used to determine the inital energy shift for each type of atoms.

#### seed:

type: int | NoneType, optional argument path: model/fitting\_net[ener]/seed

Random seed for parameter initialization of the fitting net

#### atom\_ener:

type: list, optional, default: [] argument path: model/fitting\_net[ener]/atom\_ener

Specify the atomic energy in vacuum for each type

When *type* is set to dipole:

#### neuron:

type: list, optional, default: [120, 120, 120] argument path: model/fitting\_net[dipole]/neuron

The number of neurons in each hidden layers of the fitting net. When two hidden layers are of the same size, a skip connection is built.

#### activation\_function:

type: str, optional, default: tanh

argument path: model/fitting\_net[dipole]/activation\_function

The activation function in the fitting net. Supported activation functions are "relu", "relu6", "softplus", "sigmoid", "tanh", "gelu".

#### resnet\_dt:

type: bool, optional, default: True

argument path: model/fitting\_net[dipole]/resnet\_dt

Whether to use a "Timestep" in the skip connection

#### precision:

type: str, optional, default: float64 argument path: model/fitting\_net[dipole]/precision

The precision of the fitting net parameters, supported options are "default", "float16", "float32", "float64".

#### sel type:

type: int | NoneType | list, optional argument path: model/fitting\_net[dipole]/sel\_type

The atom types for which the atomic dipole will be provided. If not set, all types will be selected.

#### seed:

type: int | NoneType, optional argument path: model/fitting\_net[dipole]/seed

Random seed for parameter initialization of the fitting net

When *type* is set to polar:

#### neuron:

type: list, optional, default: [120, 120, 120] argument path: model/fitting\_net[polar]/neuron

The number of neurons in each hidden layers of the fitting net. When two hidden layers are of the same size, a skip connection is built.

#### activation\_function:

type: str, optional, default: tanh

argument path: model/fitting\_net[polar]/activation\_function

The activation function in the fitting net. Supported activation functions are "relu", "relu6", "softplus", "sigmoid", "tanh", "gelu".

#### resnet\_dt:

type: bool, optional, default: True argument path: model/fitting\_net[polar]/resnet\_dt

Whether to use a "Timestep" in the skip connection

#### precision:

```
type: str, optional, default: float64
```
argument path: model/fitting\_net[polar]/precision

The precision of the fitting net parameters, supported options are "default", "float16", "float32", "float64".

#### fit\_diag:

type: bool, optional, default: True argument path: model/fitting\_net[polar]/fit\_diag

Fit the diagonal part of the rotational invariant polarizability matrix, which will be converted to normal polarizability matrix by contracting with the rotation matrix.

#### scale:

```
type: float | list, optional, default: 1.0
argument path: model/fitting_net[polar]/scale
```
The output of the fitting net (polarizability matrix) will be scaled by scale

#### diag\_shift:

```
type: float | list, optional, default: 0.0
argument path: model/fitting_net[polar]/diag_shift
```
The diagonal part of the polarizability matrix will be shifted by diag shift. The shift operation is carried out after scale.

#### sel\_type:

type: int | NoneType | list, optional argument path: model/fitting\_net[polar]/sel\_type

The atom types for which the atomic polarizability will be provided. If not set, all types will be selected.

#### seed:

type: int | NoneType, optional argument path: model/fitting\_net[polar]/seed

Random seed for parameter initialization of the fitting net

When *type* is set to qlobal\_polar:

#### neuron:

type: list, optional, default: [120, 120, 120] argument path: model/fitting\_net[global\_polar]/neuron

The number of neurons in each hidden layers of the fitting net. When two hidden layers are of the same size, a skip connection is built.

#### activation\_function:

type: str, optional, default: tanh argument path: model/fitting\_net[global\_polar]/activation\_function

The activation function in the fitting net. Supported activation functions are "relu", "relu6", "softplus", "sigmoid", "tanh", "gelu".

#### resnet\_dt:

type: bool, optional, default: True argument path: model/fitting\_net[global\_polar]/resnet\_dt

Whether to use a "Timestep" in the skip connection

#### precision:

type: str, optional, default: float64 argument path: model/fitting\_net[global\_polar]/precision

The precision of the fitting net parameters, supported options are "default", "float16", "float32", "float64".

#### fit\_diag:

```
type: bool, optional, default: True
argument path: model/fitting_net[global_polar]/fit_diag
```
Fit the diagonal part of the rotational invariant polarizability matrix, which will be converted to normal polarizability matrix by contracting with the rotation matrix.

#### scale:

type: float | list, optional, default: 1.0 argument path: model/fitting\_net[global\_polar]/scale

The output of the fitting net (polarizability matrix) will be scaled by scale

#### diag\_shift:

type: float | list, optional, default: 0.0

argument path: model/fitting\_net[global\_polar]/diag\_shift

The diagonal part of the polarizability matrix will be shifted by diag shift. The shift operation is carried out after scale.

#### sel\_type:

```
type: int | NoneType | list, optional
argument path: model/fitting_net[global_polar]/sel_type
```
The atom types for which the atomic polarizability will be provided. If not set, all types will be selected.

#### seed:

type: int | NoneType, optional argument path: model/fitting\_net[global\_polar]/seed

Random seed for parameter initialization of the fitting net

#### loss:

type: dict, optional

argument path: loss

The definition of loss function. The type of the loss depends on the type of the fitting. For fitting type *ener*, the prefactors before energy, force, virial and atomic energy losses may be provided. For fitting type *dipole*, *polar* and *global\_polar*, the loss may be an empty *dict* or unset.

Depending on the value of *type*, different sub args are accepted.

#### type:

type: str (flag key), default: ener

argument path: loss/type

The type of the loss. For fitting type *ener*, the loss type should be set to *ener* or left unset. For tensorial fitting types *dipole*, *polar* and *global\_polar*, the type should be left unset. .

When *type* is set to ener:

#### start pref e:

```
type: float | int, optional, default: 0.02
argument path: loss[ener]/start_pref_e
```
The prefactor of energy loss at the start of the training. Should be larger than or equal to 0. If set to none-zero value, the energy label should be provided by file energy.npy in each data system. If both start\_pref\_energy and limit\_pref\_energy are set to 0, then the energy will be ignored.

#### limit\_pref\_e:

type: float | int, optional, default: 1.0 argument path: loss[ener]/limit\_pref\_e

The prefactor of energy loss at the limit of the training, Should be larger than or equal to 0. i.e. the training step goes to infinity.

#### start pref f:

type: float | int, optional, default: 1000 argument path: loss [ener]/start\_pref\_f

The prefactor of force loss at the start of the training. Should be larger than or equal to 0. If set to none-zero value, the force label should be provided by file force.npy in each data system. If both start\_pref\_force and limit\_pref\_force are set to 0, then the force will be ignored.

#### limit pref f:

type: float | int, optional, default: 1.0 argument path: loss[ener]/limit\_pref\_f

The prefactor of force loss at the limit of the training, Should be larger than or equal to 0. i.e. the training step goes to infinity.

#### start pref v:

type: float | int, optional, default: 0.0 argument path: loss[ener]/start\_pref\_v

The prefactor of virial loss at the start of the training. Should be larger than or equal to 0. If set to none-zero value, the virial label should be provided by file virial.npy in each data system. If both start\_pref\_virial and limit pref virial are set to 0, then the virial will be ignored.

#### limit pref v:

type: float | int, optional, default: 0.0 argument path: loss[ener]/limit\_pref\_v

The prefactor of virial loss at the limit of the training, Should be larger than or equal to 0. i.e. the training step goes to infinity.

#### start\_pref\_ae:

type: float | int, optional, default: 0.0 argument path: loss[ener]/start\_pref\_ae

The prefactor of virial loss at the start of the training. Should be larger than or equal to 0. If set to none-zero value, the virial label should be provided by file virial.npy in each data system. If both start\_pref\_virial and limit\_pref\_virial are set to 0, then the virial will be ignored.

#### limit\_pref\_ae:

type: float | int, optional, default: 0.0 argument path: loss[ener]/limit\_pref\_ae

The prefactor of virial loss at the limit of the training, Should be larger than or equal to 0. i.e. the training step goes to infinity.

#### relative\_f:

type: float | NoneType, optional argument path: loss[ener]/relative\_f

If provided, relative force error will be used in the loss. The difference of force will be normalized by the magnitude of the force in the label with a shift given by *relative* f, i.e. DF  $i / (||F|| +$  relative f) with DF denoting the difference between prediction and label and  $\parallel$  F  $\parallel$  denoting the L2 norm of the label.

#### learning rate:

#### **DeePMD-kit**

type: dict argument path: learning\_rate

The definitio of learning rate

Depending on the value of *type*, different sub args are accepted.

#### type:

type: str (flag key), default: exp argument path: learning\_rate/type

The type of the learning rate. Current type *exp*, the exponentially decaying learning rate is supported.

When *type* is set to exp:

#### start\_lr:

type: float, optional, default: 0.001 argument path: learning\_rate[exp]/start\_lr

The learning rate the start of the training.

#### stop\_lr:

type: float, optional, default: 1e-08 argument path: learning\_rate[exp]/stop\_lr

The desired learning rate at the end of the training.

#### decay\_steps:

type: int, optional, default: 5000 argument path: learning\_rate[exp]/decay\_steps

The learning rate is decaying every this number of training steps.

#### training:

type: dict argument path: training

The training options

#### systems:

type: list | str argument path: training/systems

The data systems. This key can be provided with a listthat specifies the systems, or be provided with a string by which the prefix of all systems are given and the list of the systems is automatically generated.

#### set\_prefix:

type: str, optional, default: set argument path: training/set\_prefix

The prefix of the sets in the *systems*.

#### auto\_prob:

type: str, optional, default: prob\_sys\_size argument path: training/auto\_prob

Determine the probability of systems automatically. The method is assigned by this key and can be

• "prob\_uniform" : the probability all the systems are equal, namely 1.0/self.get\_nsystems()

- "prob sys size" : the probability of a system is proportional to the number of batches in the system
- "prob\_sys\_size;stt\_idx:end\_idx:weight;stt\_idx:end\_idx:weight;..." : the list of systems is devided into blocks. A block is specified by *stt\_idx:end\_idx:weight*, where *stt\_idx* is the starting index of the system, *end\_idx* is then ending (not including) index of the system, the probabilities of the systems in this block sums up to *weight*, and the relatively probabilities within this block is proportional to the number of batches in the system.

#### sys\_probs:

type: NoneType | list, optional, default: None argument path: training/sys\_probs

A list of float, should be of the same length as *train\_systems*, specifying the probability of each system.

#### batch size:

type: int | list | str, optional, default: auto argument path: training/batch\_size

This key can be

- list: the length of which is the same as the *systems*. The batch size of each system is given by the elements of the list.
- int: all *systems* use the same batch size.
- string "auto": automatically determines the batch size so that the batch\_size times the number of atoms in the system is no less than 32.
- string "auto:N": automatically determines the batch size so that the batch\_size times the number of atoms in the system is no less than N.

#### numb\_steps:

```
type: int
```
argument path: training/numb\_steps

Number of training batch. Each training uses one batch of data.

#### seed:

type: int | NoneType, optional argument path: training/seed

The random seed for getting frames from the training data set.

#### disp\_file:

type: str, optional, default: lcueve.out argument path: training/disp\_file

The file for printing learning curve.

#### disp\_freq:

type: int, optional, default: 1000 argument path: training/disp\_freq

The frequency of printing learning curve.

#### numb\_test:

type: int | list | str, optional, default: 1 argument path: training/numb\_test

Number of frames used for the test during training.

#### save\_freq:

type: int, optional, default: 1000 argument path: training/save\_freq

The frequency of saving check point.

#### save\_ckpt:

type: str, optional, default: model.ckpt argument path: training/save\_ckpt

The file name of saving check point.

#### disp\_training:

type: bool, optional, default: True

argument path: training/disp\_training

Displaying verbose information during training.

#### time\_training:

type: bool, optional, default: True argument path: training/time\_training

Timing durining training.

#### profiling:

type: bool, optional, default: False argument path: training/profiling

Profiling during training.

#### profiling\_file:

type: str, optional, default: timeline.json argument path: training/profiling\_file

Output file for profiling.

#### tensorboard:

type: bool, optional, default: False argument path: training/tensorboard

Enable tensorboard

#### tensorboard\_log\_dir:

type: str, optional, default: log argument path: training/tensorboard\_log\_dir

The log directory of tensorboard outputs

# CHAPTER 5

### pair\_style deepmd command

### <span id="page-42-1"></span><span id="page-42-0"></span>**5.1 Syntax**

pair\_style deepmd models ... keyword value ...

- deepmd = style of this pair\_style
- models = frozen model(s) to compute the interaction. If multiple models are provided, then the model deviation will be computed
- keyword = *out\_file* or *out\_freq* or *fparam* or *atomic* or *relative*

## <span id="page-42-2"></span>**5.2 Examples**

```
pair_style deepmd graph.pb
pair_style deepmd graph.pb fparam 1.2
pair_style deepmd graph_0.pb graph_1.pb graph_2.pb out_file md.out out_freq 10 atomic
˓→relative 1.0
```
## <span id="page-42-3"></span>**5.3 Description**

Evaluate the interaction of the system by using [Deep Potential](https://journals.aps.org/prl/abstract/10.1103/PhysRevLett.120.143001) or [Deep Potential Smooth Edition.](https://arxiv.org/abs/1805.09003) It is noticed that deep potential is not a "pairwise" interaction, but a multi-body interaction.

This pair style takes the deep potential defined in a model file that usually has the .pb extension. The model can be trained and frozen by package [DeePMD-kit.](https://github.com/deepmodeling/deepmd-kit)

The model deviation evalulate the consistency of the force predictions from multiple models. By default, only the maximal, minimal and averge model deviations are output. If the key atomic is set, then the model deviation of force prediction of each atom will be output.

By default, the model deviation is output in absolute value. If the keyword relative is set, then the relative model deviation will be output. The relative model deviation of the force on atom i is defined by

 $|Df_i|$  $Ef_i =$ |f\_i| + level

where  $Df_i$  is the absolute model deviation of the force on atom i,  $|f_i|$  is the norm of the the force and level is provided as the parameter of the keyword relative.

## <span id="page-43-0"></span>**5.4 Restrictions**

- The deepmd pair style is provided in the USER-DEEPMD package, which is compiled from the DeePMD-kit, visit the [DeePMD-kit website](https://github.com/deepmodeling/deepmd-kit) for more information.
- The atom\_style of the system should be atomic.
- When using the atomic key word of deepmd is set, one should not use this pair style with MPI parallelization.

# CHAPTER 6

## Novel Auxiliary Options

## <span id="page-44-1"></span><span id="page-44-0"></span>**6.1 Type embedding**

Instead of training embedding net for each atom pair (regard as  $G_{ij}$ , and turns out to be  $N^2$  networks), we now share a public embedding net (regard as G) and present each atom with a special vector, named as type embedding (v\_i). So, our algorithm for generating a description change from  $G_i$  is  $(g_i, i)$  to  $G(s_i, i, v_i, v_i)$ .

- 1. We obtain the type embedding by a small embedding net, projecting atom type to embedding vector.
- 2. As for the fitting net, we fix the type embedding and replace individual fitting net with shared fitting net. (while adding type embedding information to its input)

### **6.1.1 Training hyper-parameter**

descriptor:"type" : "se\_a\_ebd" # for applying share embedding algorithm"type\_filter" : list # network architecture of the small embedding net, which output type embedding"type\_one\_side" : bool # when generating descriptor, whether use the centric atom type embedding (true:  $G(s_i, i, v_i, v_j)$ , false:  $G(s_i, i, v_j)$ )

fitting\_net:"share\_fitting" : bool # if applying share fitting net, set true

# <span id="page-44-2"></span>**6.2 Interpolation with tabulated pair potentials**

# CHAPTER 7

## DeePMD-kit TensorBoard usage

<span id="page-46-0"></span>TensorBoard provides the visualization and tooling needed for machine learning experimentation. A full instruction of tensorboard can be found [here.](https://tensorflow.google.cn/tensorboard)

### <span id="page-46-1"></span>**7.1 Highlighted features**

DeePMD-kit can now use most of the interesting features enabled by tensorboard!

- Tracking and visualizing metrics, such as l2\_loss, l2\_energy\_loss and l2\_force\_loss
- Visualizing the model graph (ops and layers)
- Viewing histograms of weights, biases, or other tensors as they change over time.
- Viewing summaries of trainable viriables

### <span id="page-46-2"></span>**7.2 How to use Tensorboard with DeePMD-kit**

Before running TensorBoard, make sure you have generated summary data in a log directory by modifying the the input script, set "tensorboard" true in training subsection will enable the tensorboard data analysis. eg. water\_se\_a.json.

```
"training" : {
   "systems": ["../data/"],
   "set_prefix": "set",
   "stop_batch": 1000000,
   "batch_size": 1,
   "seed": 1,
   "_comment": " display and restart",
   "_comment": " frequencies counted in batch",
   "disp_file": "lcurve.out",
```
(continues on next page)

(continued from previous page)

```
"disp_freq": 100,
   "numb_test": 10,
   "save_freq": 1000,
   "save_ckpt": "model.ckpt",
   "load_ckpt": "model.ckpt",
   "disp_training":true,
   "time_training":true,
   "tensorboard": true,
   "tensorboard_log_dir":"log",
   "profiling": false,
   "profiling_file":"timeline.json",
   "_comment": "that's all"
}
```
Once you have event files, run TensorBoard and provide the log directory. This should print that TensorBoard has started. Next, connect to http://tensorboard\_server\_ip:6006.

TensorBoard requires a logdir to read logs from. For info on configuring TensorBoard, run tensorboard –help. One can easily change the log name with "tensorboard\_log\_dir".

tensorboard --logdir path/to/logs

### <span id="page-47-0"></span>**7.3 Examples**

### **7.3.1 Tracking and visualizing loss metrics(red:train, blue:test)**

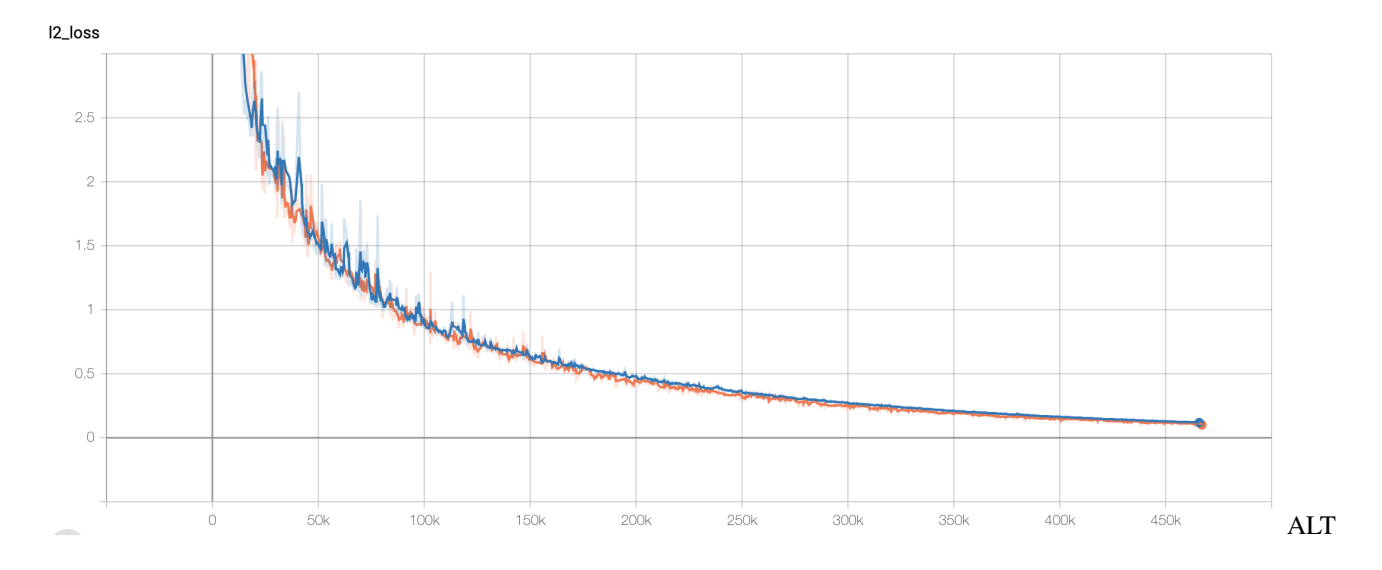

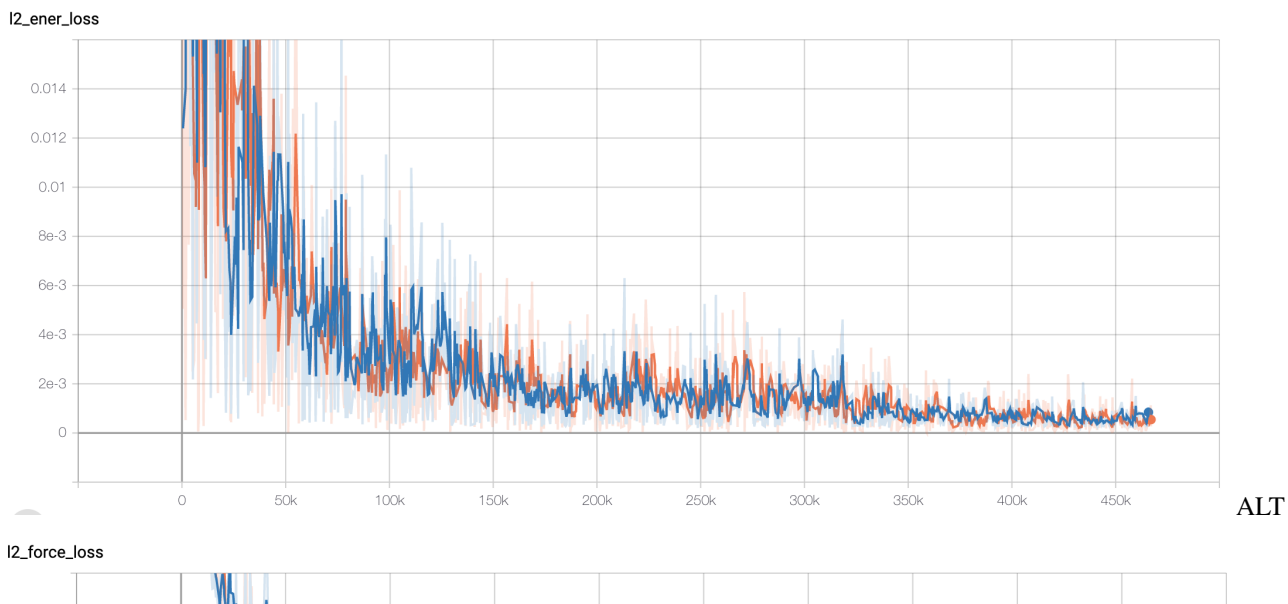

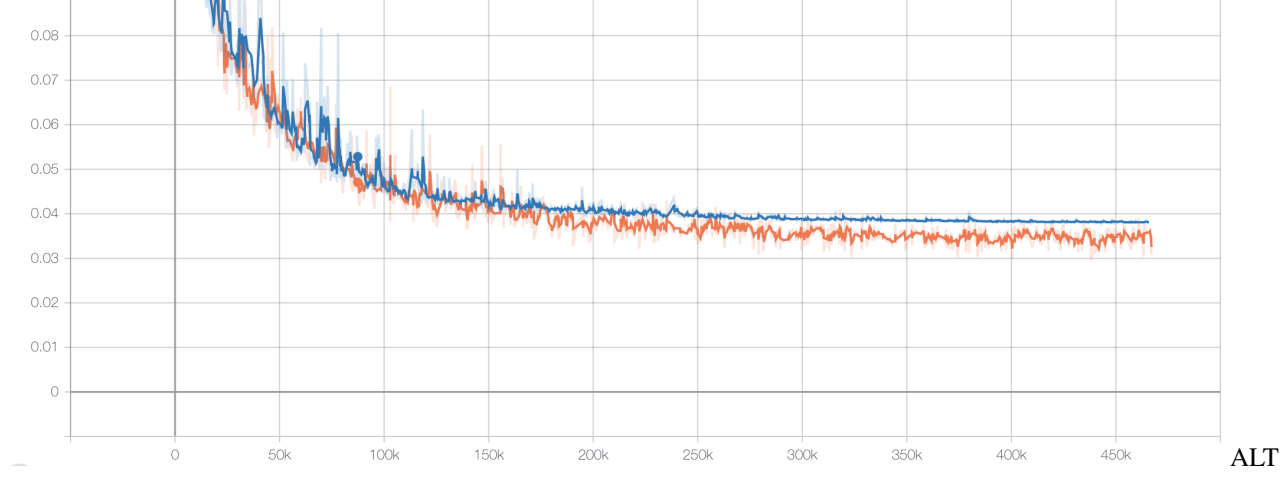

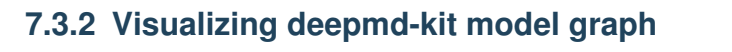

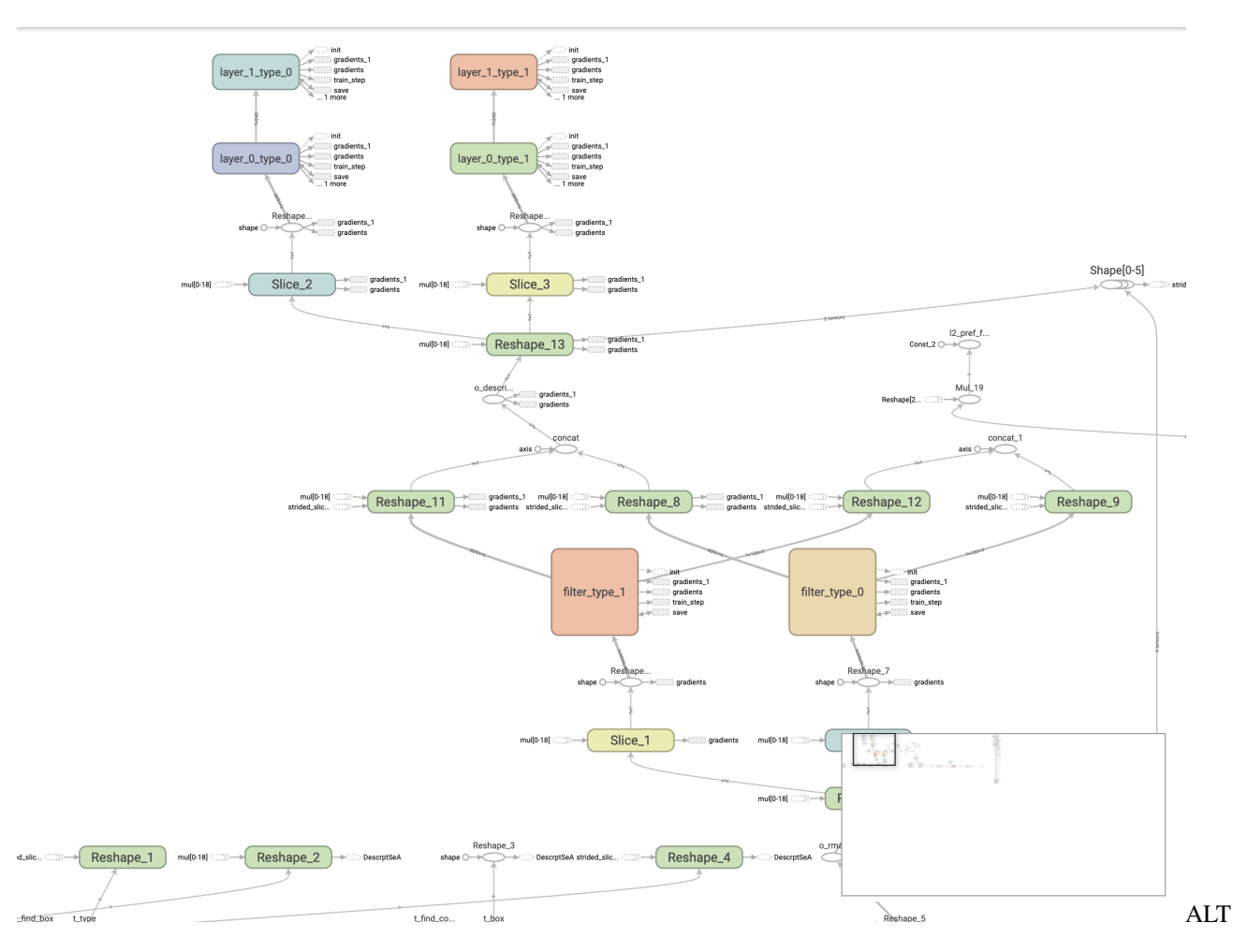

### **7.3.3 Viewing histograms of weights, biases, or other tensors as they change over time**

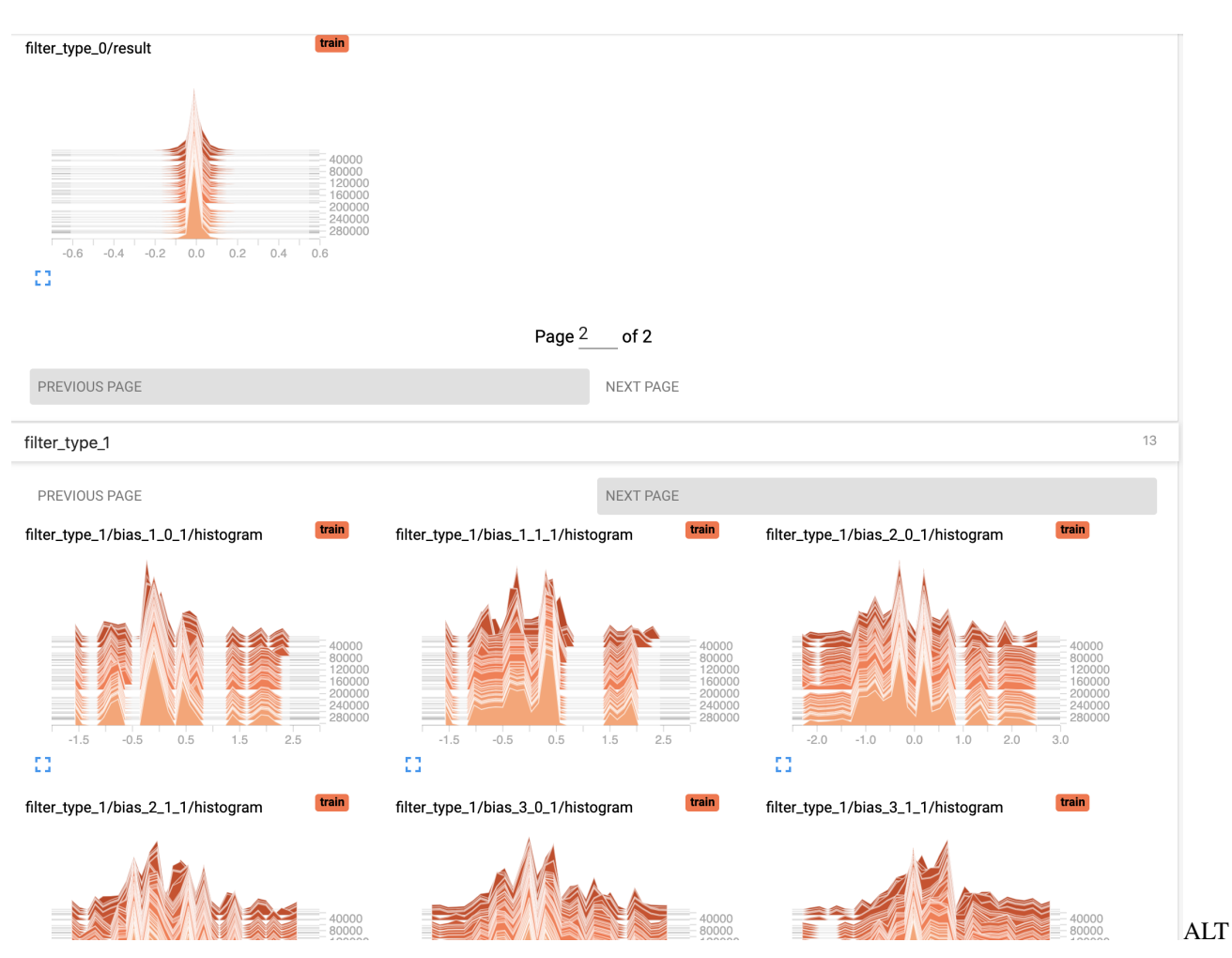

#### **DeePMD-kit**

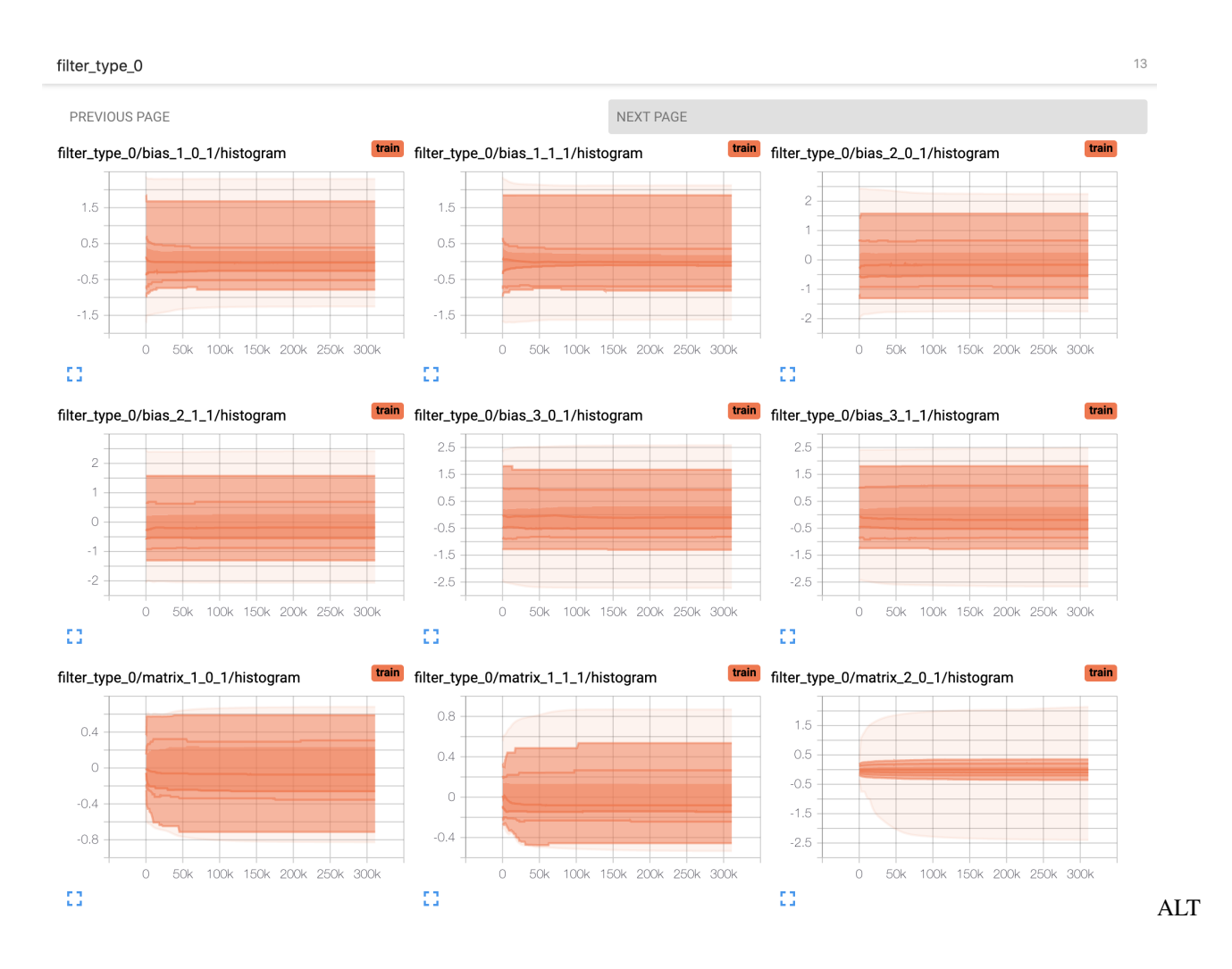

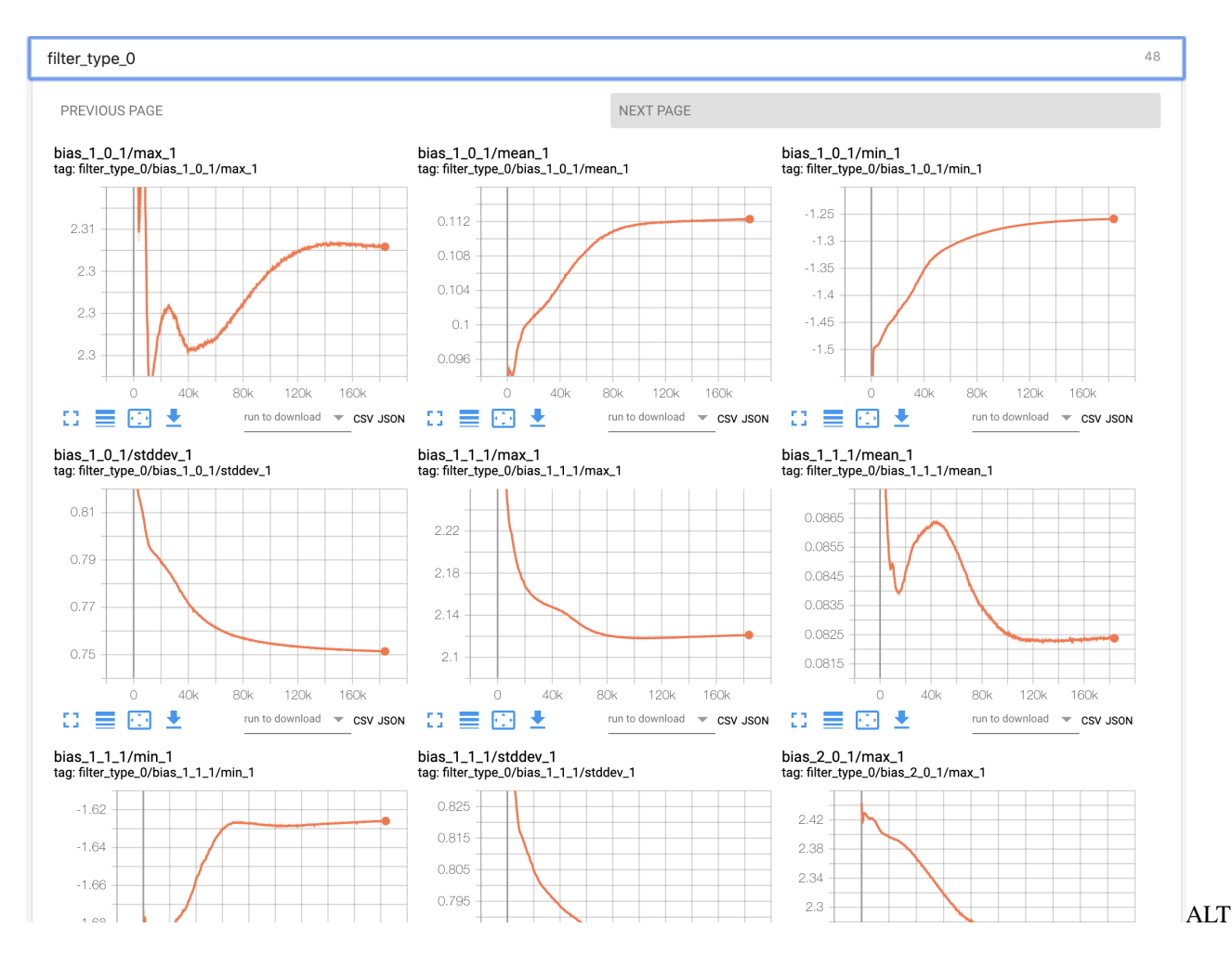

### **7.3.4 Viewing summaries of trainable variables**

# <span id="page-52-0"></span>**7.4 Atention**

Allowing the tensorboard analysis will takes extra execution time.(eg, 15% increasing @Nvidia GTX 1080Ti double precision with default water sample)

TensorBoard can be used in Google Chrome or Firefox. Other browsers might work, but there may be bugs or performance issues.

# CHAPTER 8

# DeePMD-kit API

<span id="page-54-3"></span><span id="page-54-1"></span><span id="page-54-0"></span>Get local GPU resources from *CUDA\_VISIBLE\_DEVICES* enviroment variable.

deepmd.cluster.local.**get\_resource**() → Tuple[str, List[str], Optional[List[int]]] Get local resources: nodename, nodelist, and gpus.

<span id="page-54-2"></span>Tuple[str, List[str], Optional[List[int]]] nodename, nodelist, and gpus

# CHAPTER 9

# Coding Conventions

### <span id="page-56-1"></span><span id="page-56-0"></span>**9.1 Preface**

The aim of these coding standards is to help create a codebase with defined and consistent coding style that every contributor can get easily familiar with. This will in enhance code readability as there will be no different coding styles from different contributors and everything will be documented. Also PR diffs will be smaller because of unified coding style. Finally static typing will help in hunting down potential bugs before the code is even run.

Contributed code will not be refused merely because it does not strictly adhere to these conditions; as long as it's internally consistent, clean, and correct, it probably will be accepted. But don't be surprised if the "offending" code gets fiddled over time to conform to these conventions.

There are also github actions CI checks for python code style which will annotate the PR diff for you to see the areas where your code is lacking compared to the set standard.

### <span id="page-56-2"></span>**9.2 Rules**

The code must be compatible with the oldest supported version of python which is 3.6

The project follows the generic coding conventions as specified in the [Style Guide for Python Code,](https://www.python.org/dev/peps/pep-0008/) [Docstring Con](https://www.python.org/dev/peps/pep-0257/)[ventions](https://www.python.org/dev/peps/pep-0257/) and [Typing Conventions](https://www.python.org/dev/peps/pep-0484/) PEPs, clarified and extended as follows:

- Do not use " $\star$ " imports such as from module import  $\star$ . Instead, list imports explicitly.
- Use 4 spaces per indentation level. No tabs.
- No one-liner compound statements (i.e., no if x: return: use two lines).
- Maximum line length is 88 characters as recomended by [black](https://github.com/psf/black) wich is less strict than [Docstring Conventions](https://www.python.org/dev/peps/pep-0257/) suggests.
- Use "StudlyCaps" for class names.
- Use "lowercase" or "lowercase\_with\_underscores" for function, method, variable names and module names. For short names, joined lowercase may be used (e.g. "tagname"). Choose what is most readable.
- No single-character variable names, except indices in loops that encompass a very small number of lines (for i in range $(5):$  ...).
- Avoid lambda expressions. Use named functions instead.
- Avoid functional constructs (filter, map, etc.). Use list comprehensions instead.
- Use "double quotes" for string literals, and """triple double quotes""" for docstring's. Single quotes are OK for something like
- Use f-strings  $s = f''(x:2f)$  instead of old style formating with " $f''(x):$   $\&$  x. string format method "{x:. 2f } " . format () may be used sparsely where it is more convenient than f-strings.

### <span id="page-57-0"></span>**9.3 Whitespace**

Python is not C/C++ so whitespace should be used sparingly to maintain code readability

- Read the *Whitespace in Expressions and Statements* section of [PEP8.](https://www.python.org/dev/peps/pep-0008/)
- Avoid [trailing whitespaces.](http://www.gnu.org/software/emacs/manual/html_node/emacs/Useless-Whitespace.html)
- Do not use excessive whitespace in your expressions and statements.
- You should have blank spaces after commas, colons, and semi-colons if it isn't trailing next to the end of a bracket, brace, or parentheses.
- With any operators you should use a space in on both sides of the operator.
- Colons for slicing are considered a binary operator, and should not have any spaces between them.
- You should have parentheses with no space, directly next to the function when calling functions function ().
- When indexing or slicing the brackets should be directly next to the collection with no space collection["index"].
- Whitespace used to line up variable values is not recommended.
- Make sure you are consistent with the formats you choose when optional choices are available.

f"something {'this' **if** x **else** 'that'}"

Attention: Thus spake the Lord: Thou shalt indent with four spaces. No more, no less. Four shall be the number of spaces thou shalt indent, and the number of thy indenting shall be four. Eight shalt thou not indent, nor either indent thou two, excepting that thou then proceed to four. Tabs are right out.

Georg Brandl

### <span id="page-57-1"></span>**9.4 General advice**

- Get rid of as many break and continue statements as possible.
- Write short functions. All functions should fit within a standard screen.
- Use descriptive variable names.

### <span id="page-58-0"></span>**9.5 Writing documentation in the code**

Here is an example of how to write good docstrings:

<https://github.com/numpy/numpy/blob/master/doc/example.py>

The numpy doctring documentation can be found [here](https://numpydoc.readthedocs.io/en/latest/format.html)

It is a good practice to run [pydocstyle](https://github.com/PyCQA/pydocstyle) check on your code or use a text editor that does it automatically):

\$ pydocstyle filename.py

### <span id="page-58-1"></span>**9.6 Run pycodestyle on your code**

It's a good idea to run [pycodestyle](https://github.com/PyCQA/pycodestyle) on your code (or use a text editor that does it automatically):

```
$ pycodestyle filename.py
```
## <span id="page-58-2"></span>**9.7 Run mypy on your code**

It's a good idea to run [mypy](https://github.com/PyCQA/pycodestyle) on your code (or use a text editor that does it automatically):

```
$ mypy filename.py
```
## <span id="page-58-3"></span>**9.8 Run pydocstyle on your code**

It's a good idea to run [pycodestyle](https://github.com/PyCQA/pycodestyle) on your code (or use a text editor that does it automatically):

\$ pycodestyle filename.py --max-line-length=88

## <span id="page-58-4"></span>**9.9 Run black on your code**

Another method of enforcing [PEP8](https://www.python.org/dev/peps/pep-0008/) is using a tool such as [black.](https://github.com/psf/black) These tools tend to be very effective at cleaning up code, but should be used carefully and code should be retested after cleaning it. Try:

```
$ black --help
```
# CHAPTER 10

Application Examples

- <span id="page-60-1"></span><span id="page-60-0"></span>**10.1 Dipole and polarizability model training**
- <span id="page-60-2"></span>**10.2 Training with non-periodic systems**
- <span id="page-60-3"></span>**10.3 MD on different hardware platforms**

# CHAPTER 11

Indices and tables

- <span id="page-62-0"></span>• genindex
- modindex
- search

Python Module Index

<span id="page-64-0"></span>d

deepmd.cluster.local, [51](#page-54-1) deepmd.model, [51](#page-54-2)

# Index

# <span id="page-66-0"></span>D

deepmd.cluster.local (*module*), [51](#page-54-3) deepmd.model (*module*), [51](#page-54-3)

# G

get\_resource() (*in module deepmd.cluster.local*), [51](#page-54-3)